## **Banca Internet Provincia (BIP)**

## **Consulta de órdenes de extracción generadas**

Para consultar las órdenes de extracción generadas ingrese al menú Cuentas, solapa Punto Efectivo, opción Consulta de Orden de Extracción. Seleccione la cuenta, defina el rango de fechas y presiones el botón Buscar.

## **Consulta Punto Efectivo**

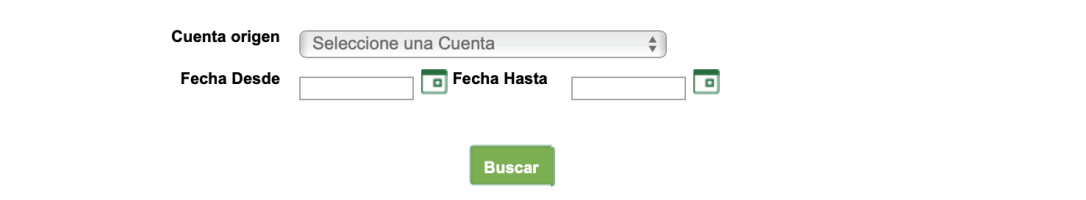

Visualizará a continuación el listado de todas las órdenes de extracción generadas y el estado de las mismas. Si desea descargar el comprobante haga clic en el ícono de la impresora **A**.

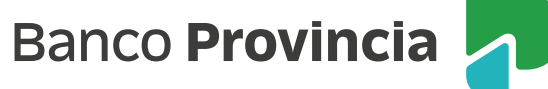